# Mobile App - Push Notifications

Last Modified on 05/03/2023 8:10 am EDT

### Supported push notifications

The Community mobile app supports **three types** of push notifications:

Contact requests

- You receive a request to connect from another user
- Another user accepts your contact request

#### @ mentions

- You're mentioned in a **discussion**
- You're mentioned in a **question**
- You're mentioned in an **answer**

#### Direct message

You receive a direct message in your inbox from another user

### View your notifications

All of your push notifications are stored for future reference. To access them, tap the **bell icon** at the top right of the **Feed**.

**TIP:** New notifications are indicated by a red dot on the bell icon.

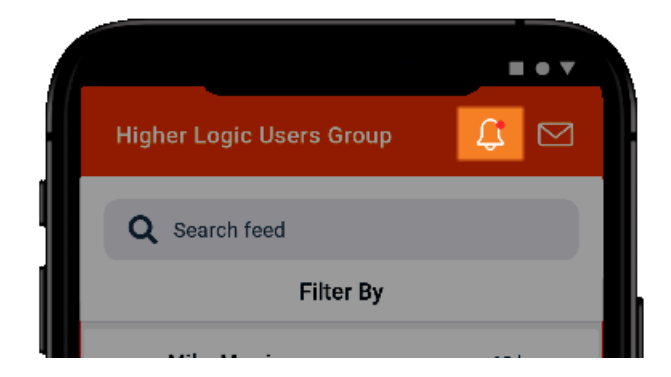

On the **Notifications** page, your notifications are listed in the order they were received, from newest to oldest.

- New notifications are indicated with a shaded background and a circle to the right.
- Notifications you've read have a solid white background.

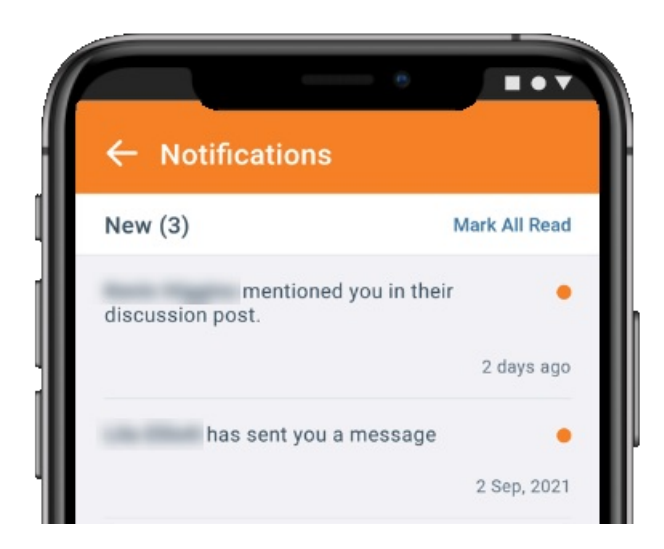

**TIP:** Tap **Mark All Read** to quickly clear your new notifications.

## Turn ON/OFF push notifications

While you can turn push notifications ON/OFF anytime, you **cannot** control *which* push notifications you receive and which you don't. In other words, it's an "all or nothing" proposition.

Also, there's no way to turn push notifications ON/OFF natively within the app; rather, it's done directly via your device's notification settings. While the exact steps are device-dependent, generally speaking, you'll need to:

- 1. Access your device's app manager.
- 2. Locate and select the Connected Community app.
- 3. Manage the Connect Community app's notification settings.
- 4. Turn ON/OFF these notifications, as desired.